#### ESCUELA SUPERIOR POLITÉCNICA DEL LITORAL

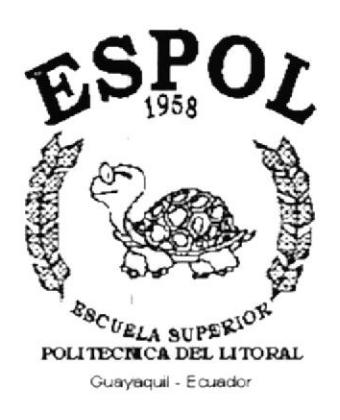

#### PROGRAMA DE TECNOLOGÍA EN COMPUTACIÓNE  $L$  $log$ SICO 2 4 AGO 2018

#### **TESIS DE GRADO**

#### PREVIO A LA OBTENCIÓN DEL TÍTULO DE: **ANALISTA DE SISTEMAS**

TEMA: SISTEMA CONTABLE PARA NEGOCIOS - SICONE

**NUAL DE DEMOSTRACIÓN** 

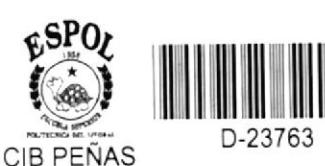

 $C = 0.7209$ 

**AUTOR:** 

**JORGE LUIS RODRÍGUEZ HERNÁNDEZ**  $32 - (1 - 1)^6$ 

 $\frac{d}{d}$ liana  $\frac{d}{d}$ 

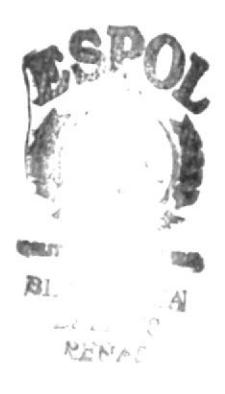

**DIRECTOR: ANL. JORGE LOMBEIDA** 

> AÑO 2000  $1 - 23763$

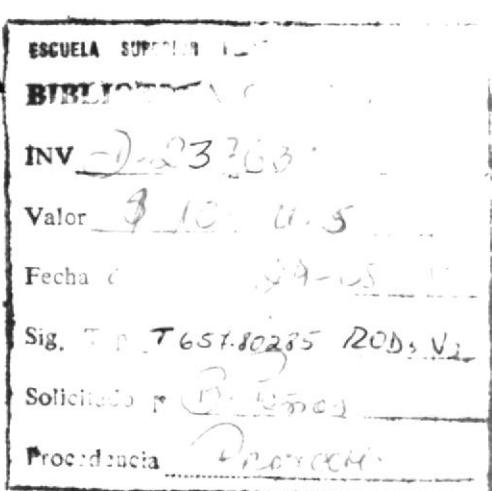

 $T65780285$  $RCD1$  $L'3$ 

 $\frac{1}{\sqrt{2}}\sum_{i=1}^N\frac{1}{\sqrt{2}}\sum_{j=1}^N\frac{1}{j}\sum_{j=1}^N\frac{1}{j}\sum_{j=1}^N\frac{1}{j}\sum_{j=1}^N\frac{1}{j}\sum_{j=1}^N\frac{1}{j}\sum_{j=1}^N\frac{1}{j}\sum_{j=1}^N\frac{1}{j}\sum_{j=1}^N\frac{1}{j}\sum_{j=1}^N\frac{1}{j}\sum_{j=1}^N\frac{1}{j}\sum_{j=1}^N\frac{1}{j}\sum_{j=1}^N\frac{1}{j}\sum_{j=1}^N\frac$ 

 $\begin{array}{rcl} \mathcal{R} & & & & \\ & \mathcal{R} & & & \\ & \mathcal{R} & & & \\ & \mathcal{R} & \mathcal{R} \mathcal{R} & \mathcal{R} \\ & & \mathcal{R} & \mathcal{R} \mathcal{R} \end{array}$ 

 $\tilde{\tau}$ 

 $\frac{1}{2}$  where  $\alpha$ 

 $\mathcal{L}^{\text{max}}_{\text{max}}$ 

 $\mathbb{I}$  $\label{eq:1} \frac{\partial \mathbf{u}}{\partial \mathbf{v}} = \frac{\partial \mathbf{u}}{\partial \mathbf{v}} \mathbf{v} + \frac{\partial \mathbf{v}}{\partial \mathbf{v}}$ ţ.

 $\tilde{\mathbf{x}}$  $\label{eq:R1} \mathcal{L} = \mathcal{L} \left( \mathbf{X} \cdot \mathbf{X} \right) = \mathbf{X} \quad \quad \mathcal{L} = \left( \mathbf{X} \cdot \mathbf{X} \right) \in \mathbb{R}^n$ 

#### **AGRADECIMIENTO**

Agradezco a Dios Todopoderoso por todas las bendiciones que en cada momento de mi vida me brinda encendiendo siempre en mí una luz de fe y esperanza, dándome fuerzas para alcanzar mis metas.

Agradezco además a todo el personal de Comercial León S.A. quienes nos dieron su colaboración y apoyo, dándonos así la oportunidad para la realización de esta Tesis; así como al Anl. Jorge Lombeida quien con su valiosa colaboración como Directo de Tesis ayudó intensamente para la elaboración del mismo.

#### Jorge Luis Rodríguez H.

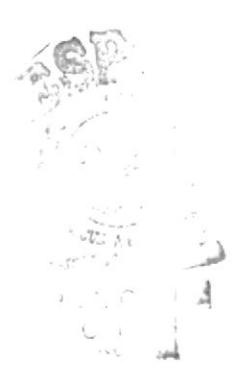

#### **DEDICATORIA**

Este éxito alcanzado lo dedico a mis padres Miriam Isabel y Jorge Wilfrido impulsores de mis logros y metas, a mi esposa María Alejandra y mis hijas Alejandra y Camila por todo el apoyo y paciencia brindado durante los años de estudio de la Carrera en ésta Facultad.

A todos los amigos que me brindaron su amistad en el transcurso de mi preparación como profesional y muy en especial a aquellos que desinteresadamente aportaron con un granito de arena para la elaboración de la presente Tesis.

#### Jorge Luis Rodríguez H.

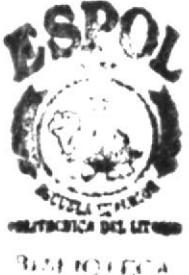

CANI. US PEÑAS

#### DECLARACIÓN EXPRESA

La responsabilidad por los hechos, ideas y doctrinas expuestas en esta Tesis de Grado me corresponden exclusivamente, y el patrimonio de la misma al P.R.O.T.C.O.M (Programa de Tecnología en Computación) de la E.S.P.O.L. (Escuela Superior Politécnica del Litoral)

 $\mathbf{I}$ 

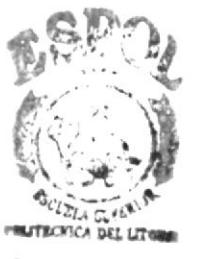

**BIBLIOITCA**  $CAMPUS$ PEÑAS

#### FIRMA DEL DIRECTOR DE TESIS

Anl. Jorge Lombeida Chávez

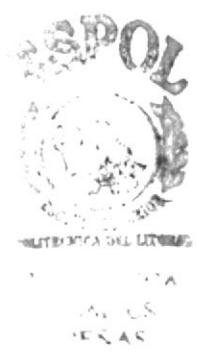

#### FIRMA DEL AUTOR DE LA TESIS

Yoo o lî

Jorge Luis Rodríguez Hernández

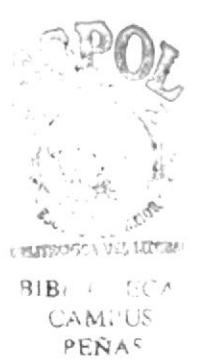

#### **TABLA DE CONTENIDO**

#### **CAPÍTULO 1**

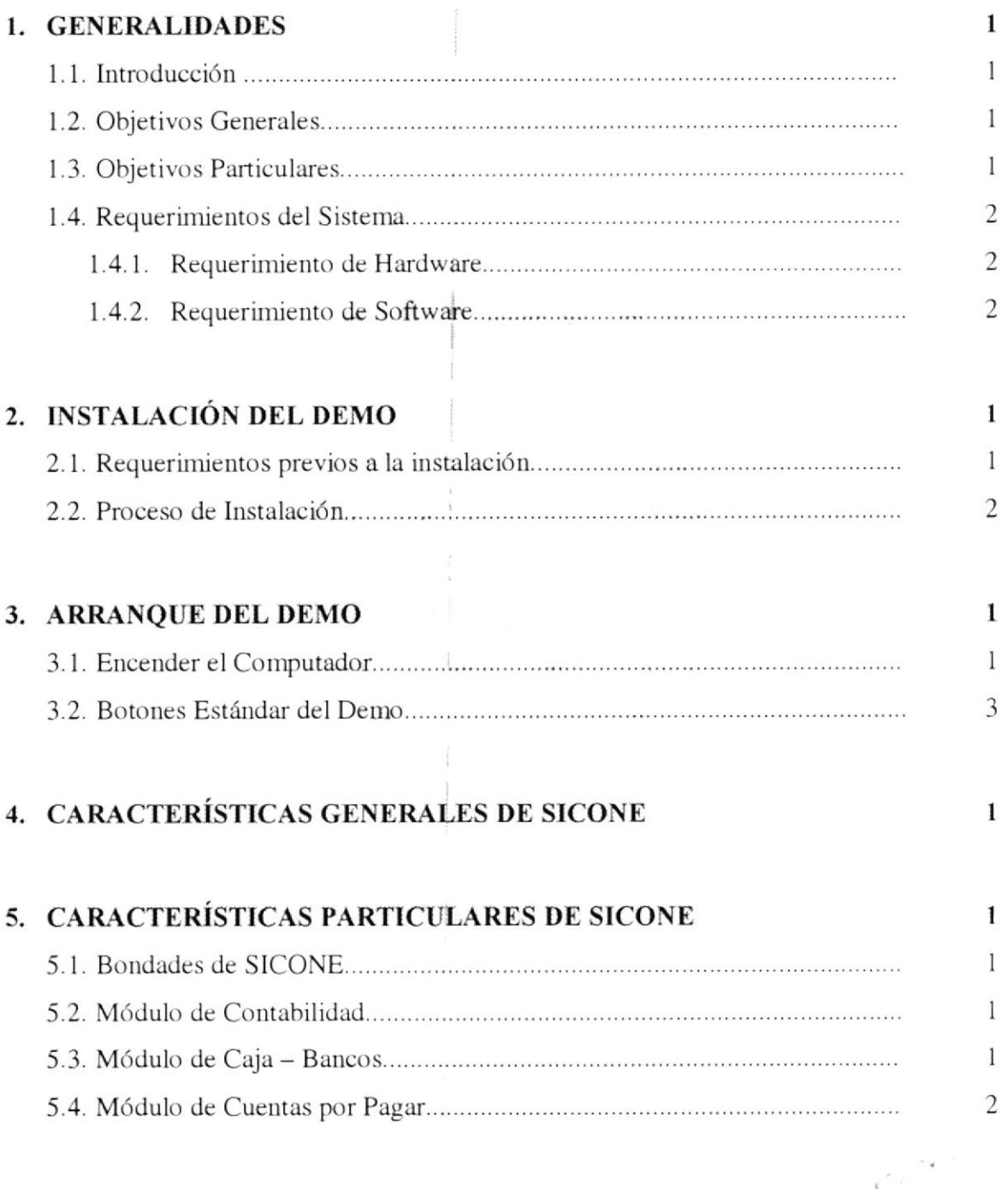

 $\Phi_{\omega}^{\ast}(\omega) =$  $\epsilon$  massless  $\sim$  mass  $BIBL!$  $CAN<sub>i</sub> \times S$ PEÑAS

#### ÍNDICE DE TABLAS

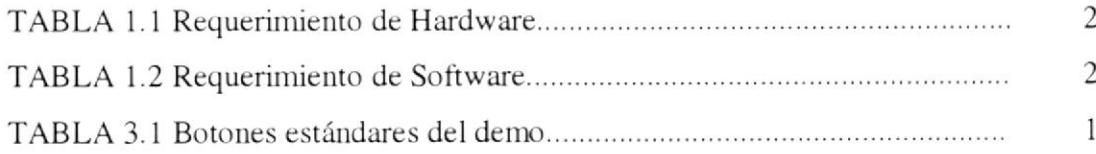

 $\frac{1}{3}$  $\mathbf{I}$  $\pm$ 

 $\frac{1}{2}$  $\sim$ 

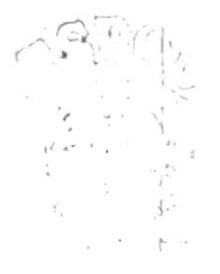

#### ÍNDICE DE FIGURAS

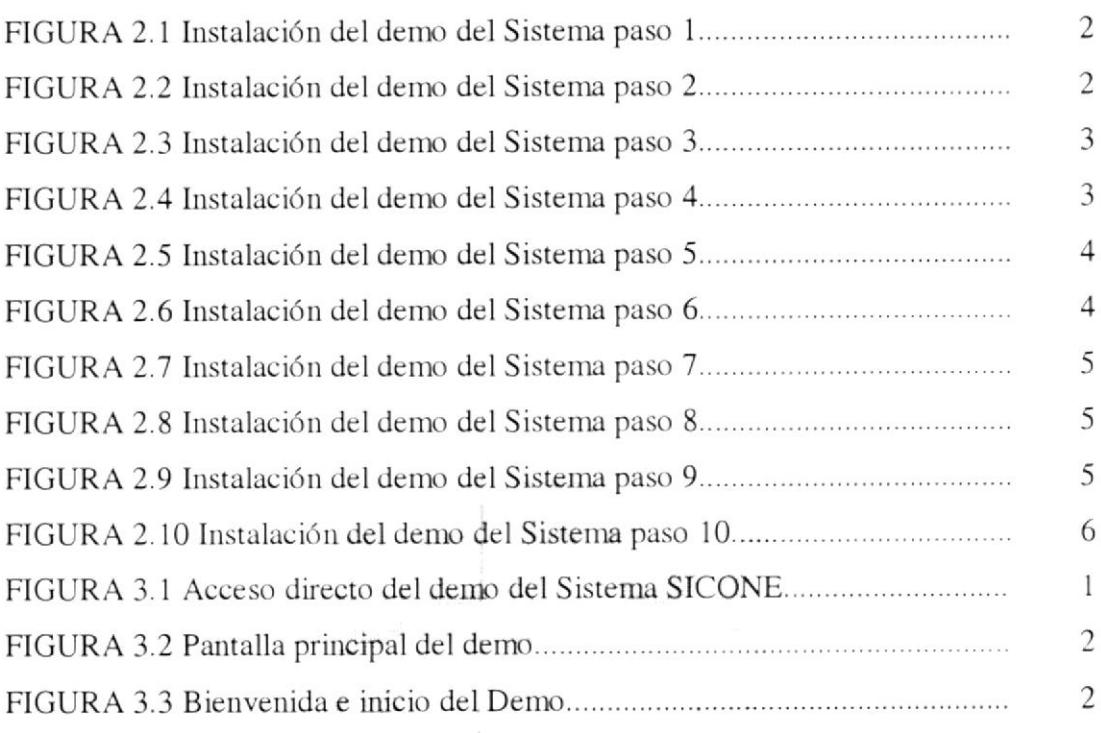

 $\overline{t}$ 

 $\frac{1}{\sqrt{2}}$ 

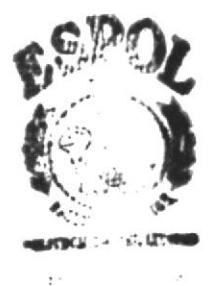

 $\begin{array}{l} \left\langle \mathcal{L} \right\rangle = \mathbb{R} \\ \phi(\mathbf{F}) \mathbf{A} \mathcal{R} \end{array}$ 

### Capítulo Generalidades

 $\mathbb{I}$  $\hat{\mathcal{X}}$ 

 $\frac{1}{2}$ 

En este capítulo se detalla los objetivos del Sistema Contable para Negocios SICONE.

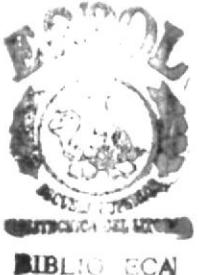

CAMI-US **PENAS** 

#### $\mathbf{1}$ **GENERALIDADES**

#### 1.1 INTRODUCCIÓN

Este folleto demostrativo mostrará las ventajas que ofrece el Sistema Contable para Negocios - SICONE, como una herramienta de software que permitirá llevar un control automático de los procesos en el módulo de Caja - Bancos.

#### **1.2 OBJETIVOS GENERALES**

El Objetivo General del Sistema es de proporcionar servicios a la empresa a través del control de todas las transacciones que se generen Caja - Bancos.

El sistema provee información actualizada y confiable en cualquier momento permitiendo un eficiente control interno.

#### **1.3 OBJETIVOS PARTICULARES**

El módulo propuesto cubrirá todas las expectativas de cada una de las transacciones de las cuentas de Caja - Bancos.

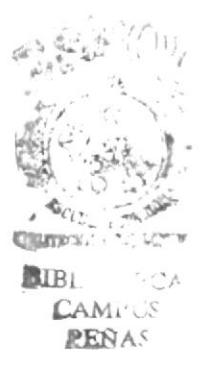

#### **1.4 REQUERIMIENTOS DEL SISTEMA**

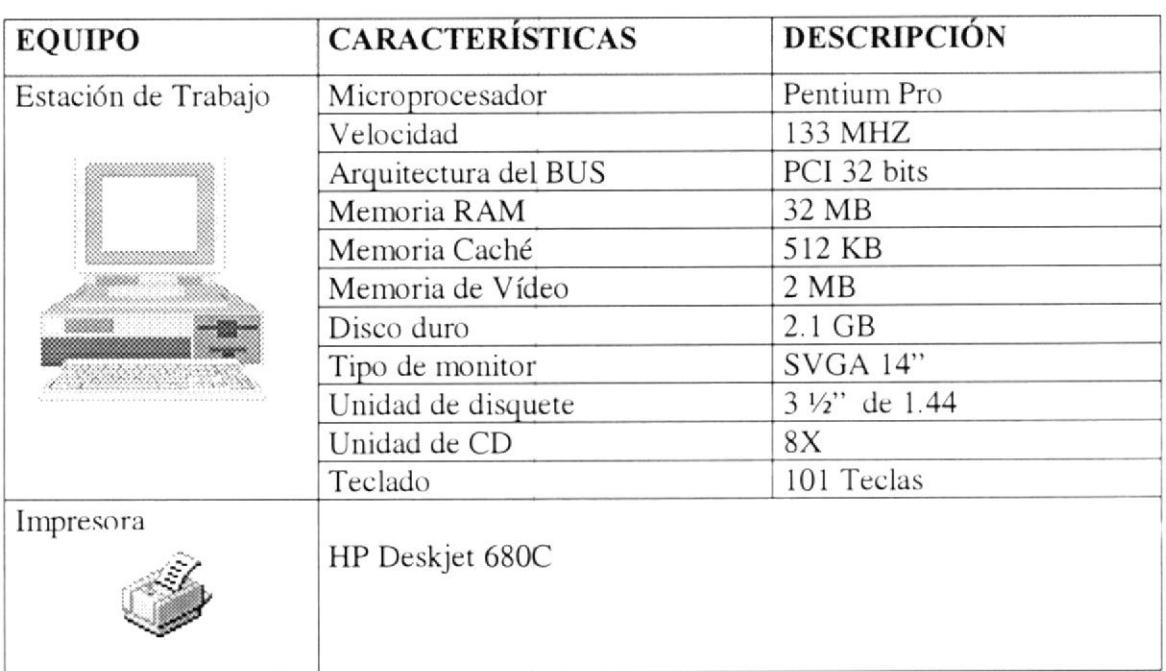

#### 1.4.1 REQUERIMIENTOS DE HARDWARE

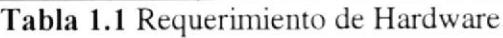

#### 1.4.2 REQUERIMIENTOS DE SOFTWARE

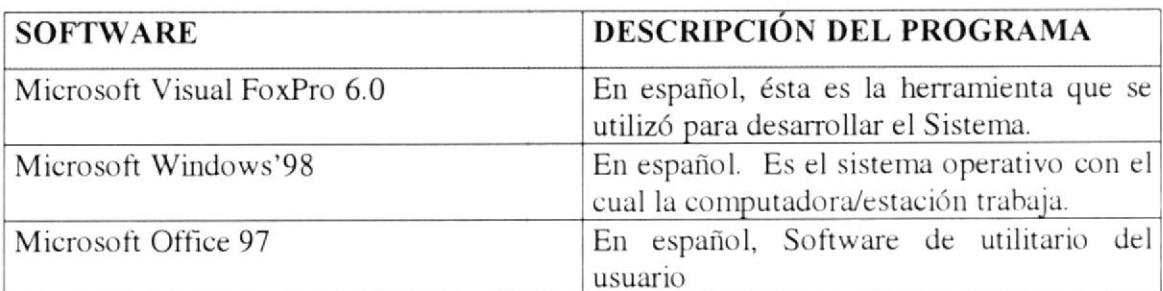

Tabla 1.2 Requerimiento de Software

 $R, R$ CANIL PERAS

# Capítulo

### Instalación del Demo

En este capítulo se detalla una serie de requerimientos que le ayudarán a preparar e instruir la puesta en marcha del Demo del Sistema.

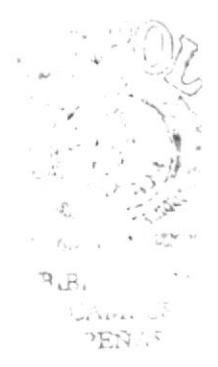

#### 2 INSTALACIÓN DEL DEMO

Antes de iniciar el proceso de instalación, el cual consiste en almacenar en el disco duro los programas necesarios para que funcione el demo del sistema; lo siguiente le ayudará a preparar e instruir la puesta en marcha del demo.

#### 2.1 REOUERIMIENTOS PREVIOS A LA INSTALACIÓN

Antes de iniciar el proceso de instalación de be cumplir con los siguientes requisitos.

Tener los discos o el CD de instalación del demo del Sistema.

- 1 No es necesario que se creen directorios en el disco duro, el instalador crea y copia la información necesaria en el directorio predeterminado.
- Eliminar todos los archivos temporales de su computadora. 2
- 3 El disco duro por lo menos debe tener 3 MB de espacio libre, para poder trabajar óptimamente.
- 4 Verificar los archivos y carpetas de su disco duro en busca de errores, y también la superficie del disco. Esto lo puede hacer con SCANDISK que viene en el sistema operativo MICROSOFT Windows 95, 98 o NT.
- 5 Con el paso del tiempo, los archivos pueden quedar divididos en fragmentos, almacenados en diferentes lugares del disco duro, estos archivos aparecen enteros al abrirlos pero su PC tarda más tiempo en leerlos y escribir en ellos; para solucionar este problema ejecute el defragmentador de disco que viene en el sistema operativo MICROSOFT Windows 95, 98.
- 6 Cerrar todas las aplicaciones que estén corriendo actualmente.

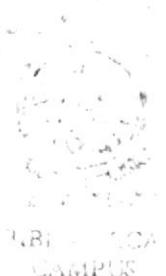

EARLS

#### 2.2 PROCESO DE INSTALACIÓN

En esta sección se describe como instalar el demo del Sistema, una vez cumplido con los requerimientos anteriores; los pasos para instalar el demo del Sistema, son los siguientes:

1. De un clic en el menú inicio de la barra de tareas, ubíquese en programas y después de otro clic en explorador de Windows, inserte el CD o disquete de instalación del Demo.

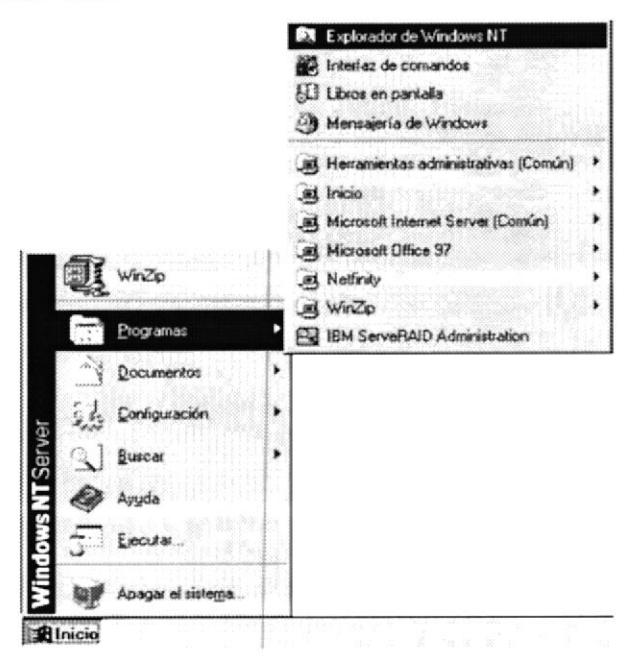

Figura 2.1 Instalación del demo del Sistema paso 1

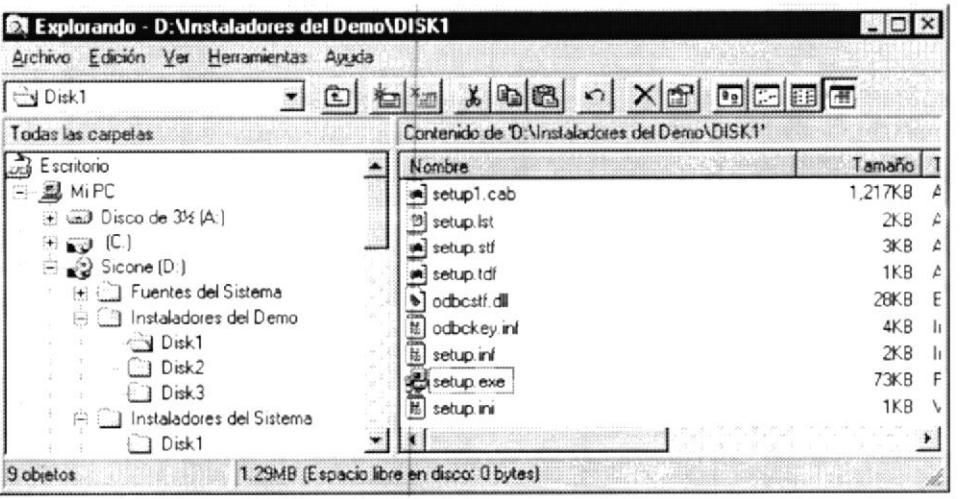

Figura 2.2 Instalación del demo del Sistema paso 2

2. De doble clic en el archivo setup.exe para iniciar el proceso de instalación. El programa comenzara automáticamente a la instalación.

| Demo del Sistema SICONE      |  |
|------------------------------|--|
|                              |  |
|                              |  |
| Inicializando la instalación |  |
|                              |  |
|                              |  |
|                              |  |

Figura 2.3 Instalación del demo del Sistema paso 3

3. Se recomienda cerrar todas las aplicaciones que estuvieren abiertas para evitar conflictos en la actualización de archivos compartidos durante la instalación, presiona ALT+TAB para cambiar de aplicación, una vez cerradas todas las aplicaciones elija la opción aceptar si desea continuar con la instalación, caso contrario de un clic en salir de la instalación para abandonar la misma.

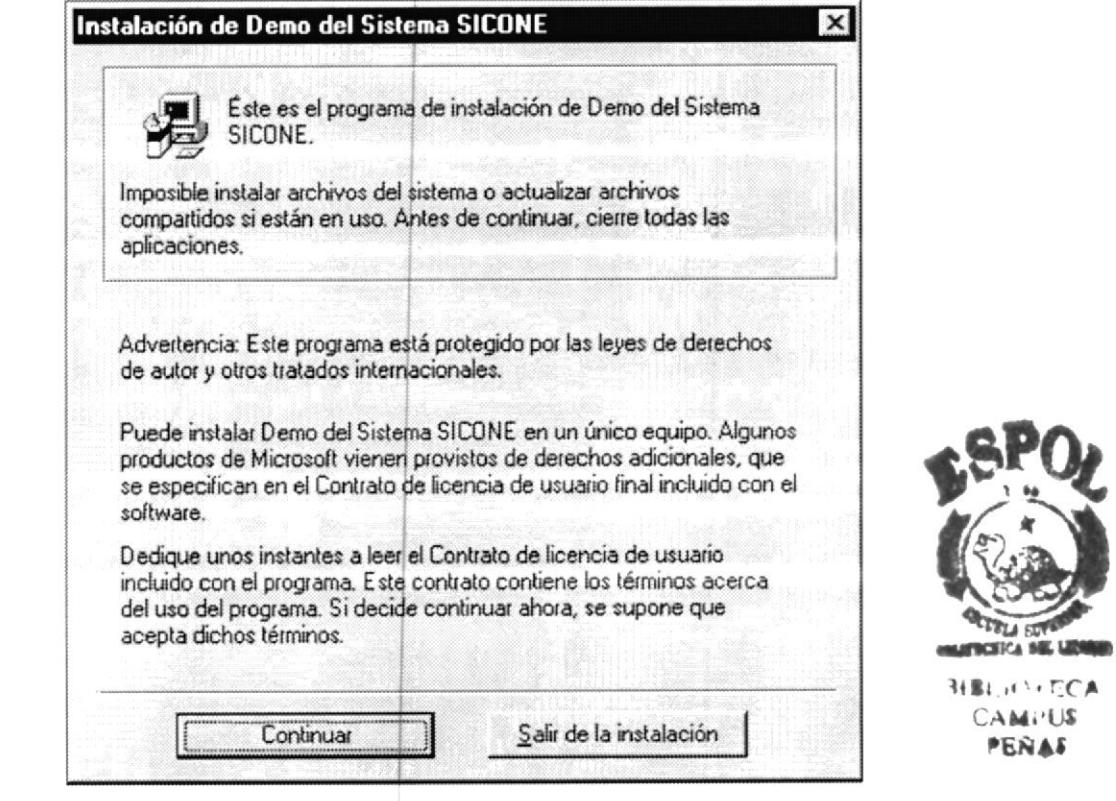

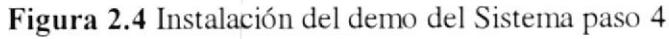

Capítulo Página  $\mathfrak{Z}$ 2

4. Luego el programa verifica si el demo fue instalado con anterioridad.

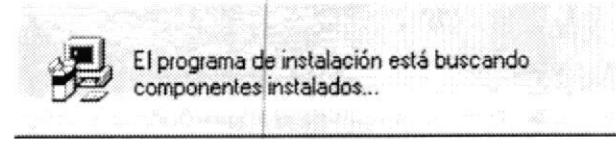

Figura 2.5 Instalación del demo del Sistema paso 5

5. Si no ha sido instalado con anterioridad el sistema le informa en que directorio se instalara por defecto o usted puede cambiar el directorio y continuar con la instalación.

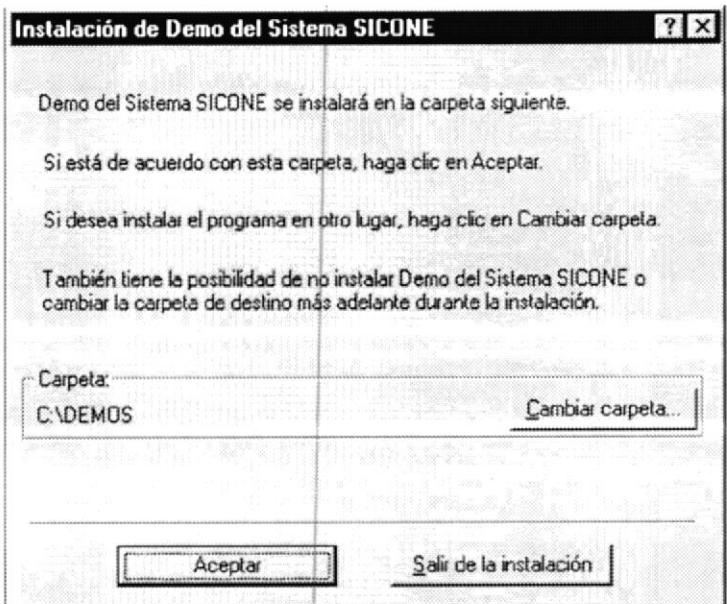

Figura 2.6 Instalación del demo del Sistema paso 6

6. Listo para comenzar a copiar los archivos necesarios del demo del Sistema, si esta seguro de clic en el ícono en forma de computadora para proceder con la copia de archivos.

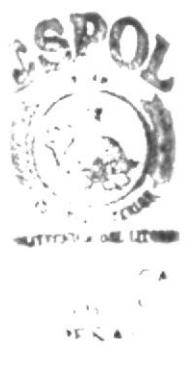

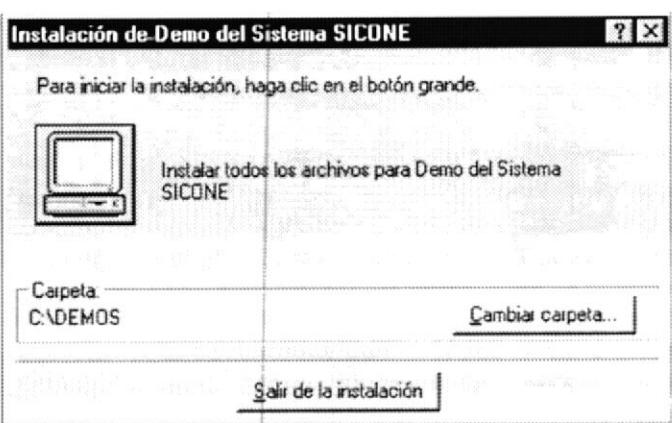

Figura 2.7 Instalación del demo del Sistema paso 7

7. Elija el grupo de programa bajo el cual se encontrará el archivo ejecutable. De clic en continuar para aceptar.

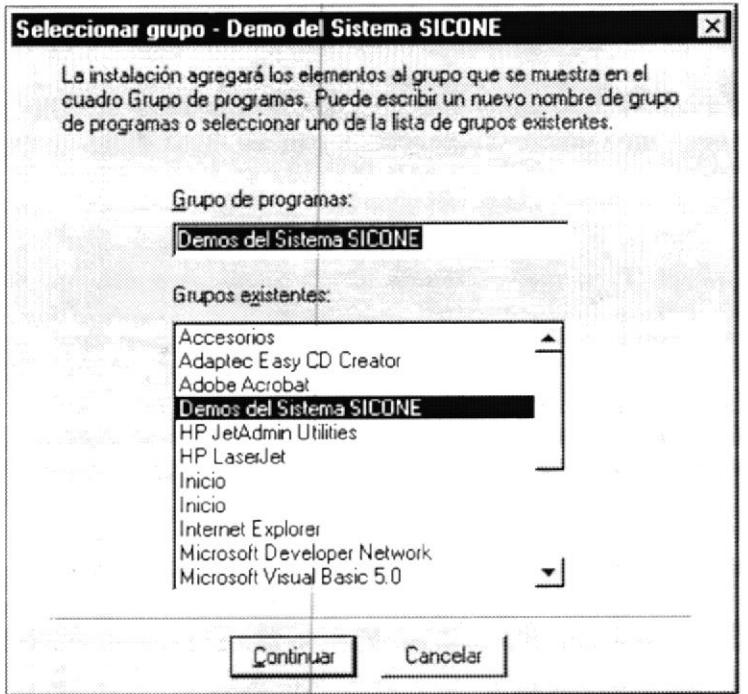

Figura 2.8 Instalación del demo del Sistema paso 8

8. El programa de instalación finalmente copiará todos los archivos necesarios para la

ejecución y creará el acceso directo en la barra de inicio de Windows.

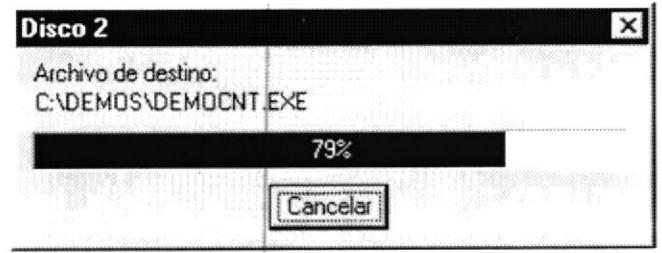

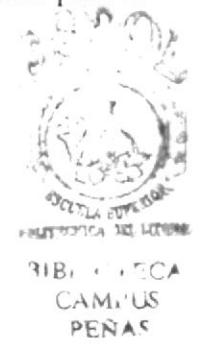

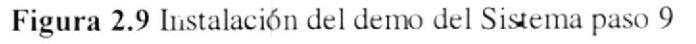

9. Finalmente se mostrará en pantalla un mensaje indicando que la instalación se completo exitosamente.

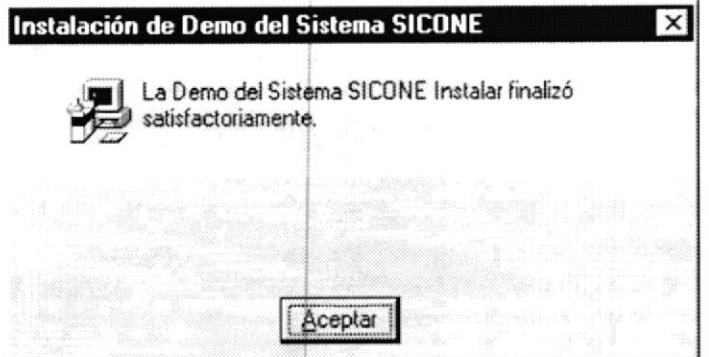

Figura 2.10 Instalación del demo del Sistema paso 10

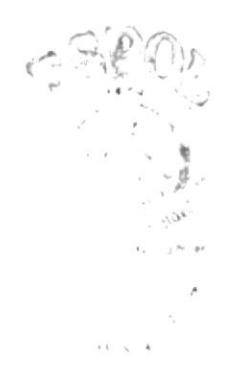

# Capítulo

### Arranque del Demo

En este capítulo se detalla un instructivo para ingresar al Demo del Sistema.

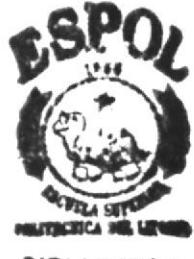

**SIBLIOTECA CAMPUS PERAS** 

#### 3 ARRANQUE DEL DEMO

#### **3.1 ENCENDER EL COMPUTADOR**

- 1. Encienda el Swicht de potencia del CPU (Power a ON).
- 2. Encienda el Swicht de potencia del Monitor (Power a ON).
- 3. El Sistema Operativo de Windows'98 empezará a cargarse. Aparecerá una pantalla como la que se muestra a continuación, en la cual deberá dar un clic en la barra de inicio de Windows, ubíquese en programas y busque Demos del

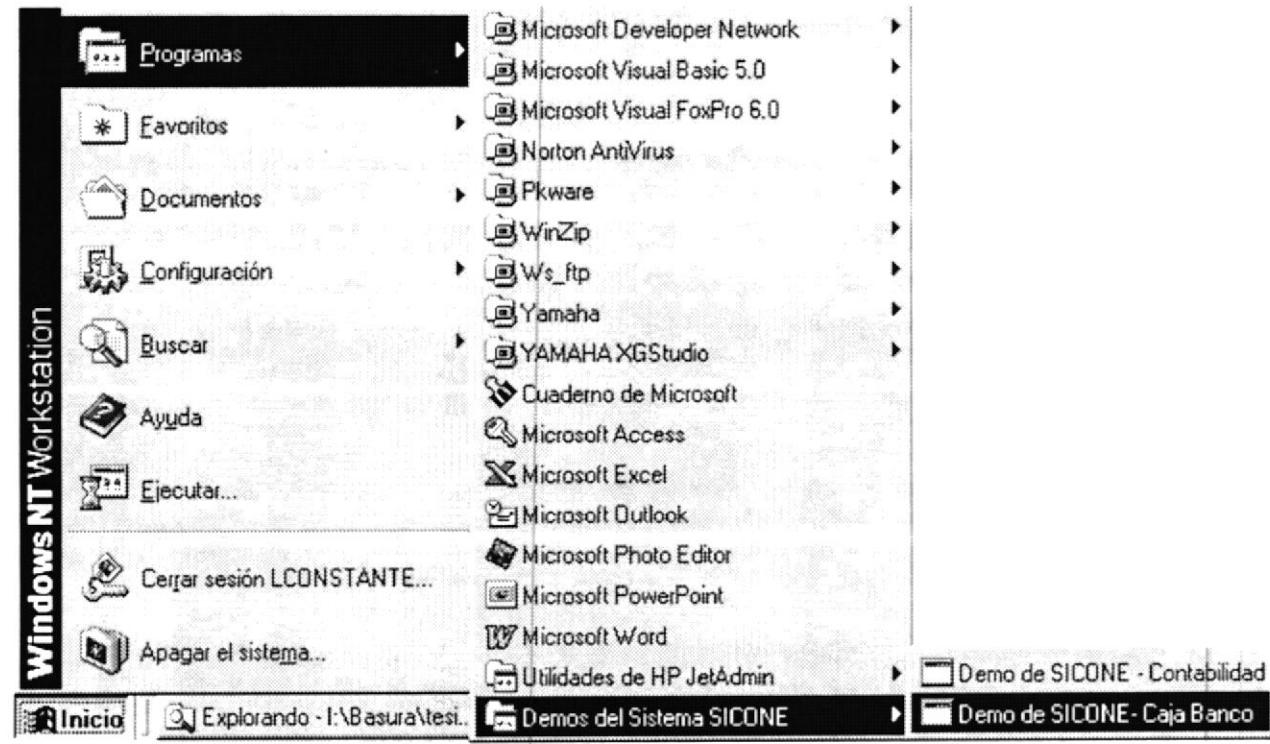

sistema SICONE y después de otro clic en el demo que desee.

Figura 3.1 Acceso directo del demo del Sistema SICONE

4. Si selecciona el demo de SICONE - Contabilidad

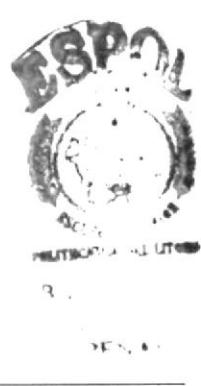

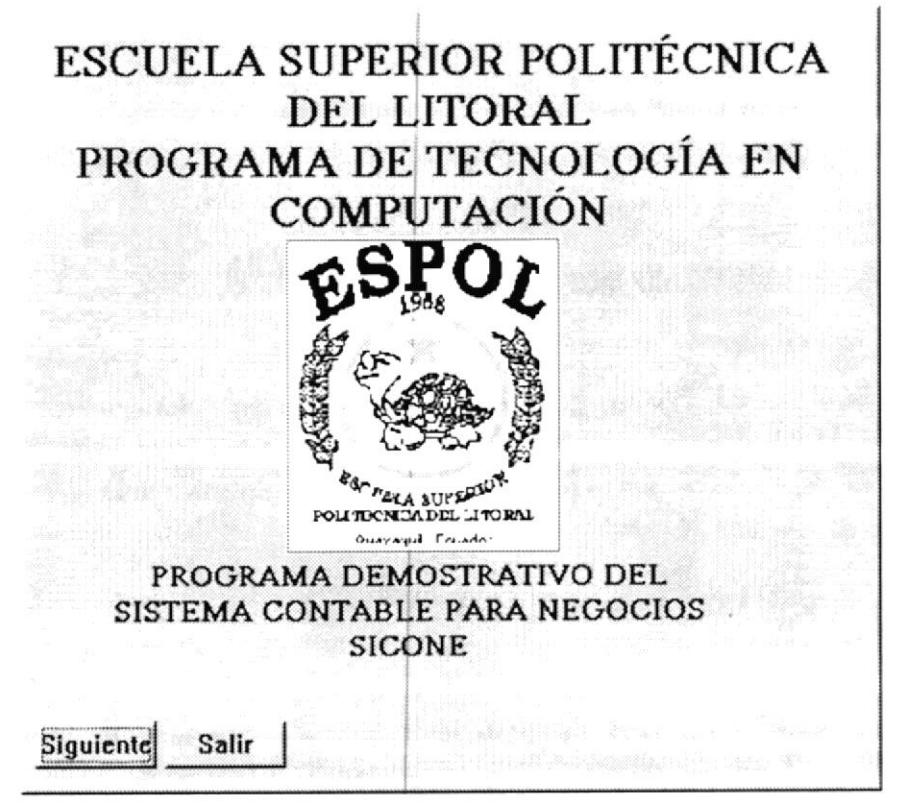

Figura 3.2 Pantalla principal del demo.

5. Para comenzar la presentación del demo haga clic en el botón siguiente y mostrará la pantalla de Bienvenida del Demo, si desea salir haga clic en salir.

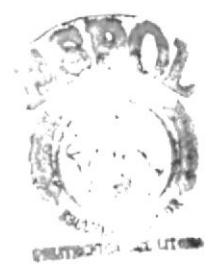

 $BIB$  $C<sub>AB</sub>$ DEN'

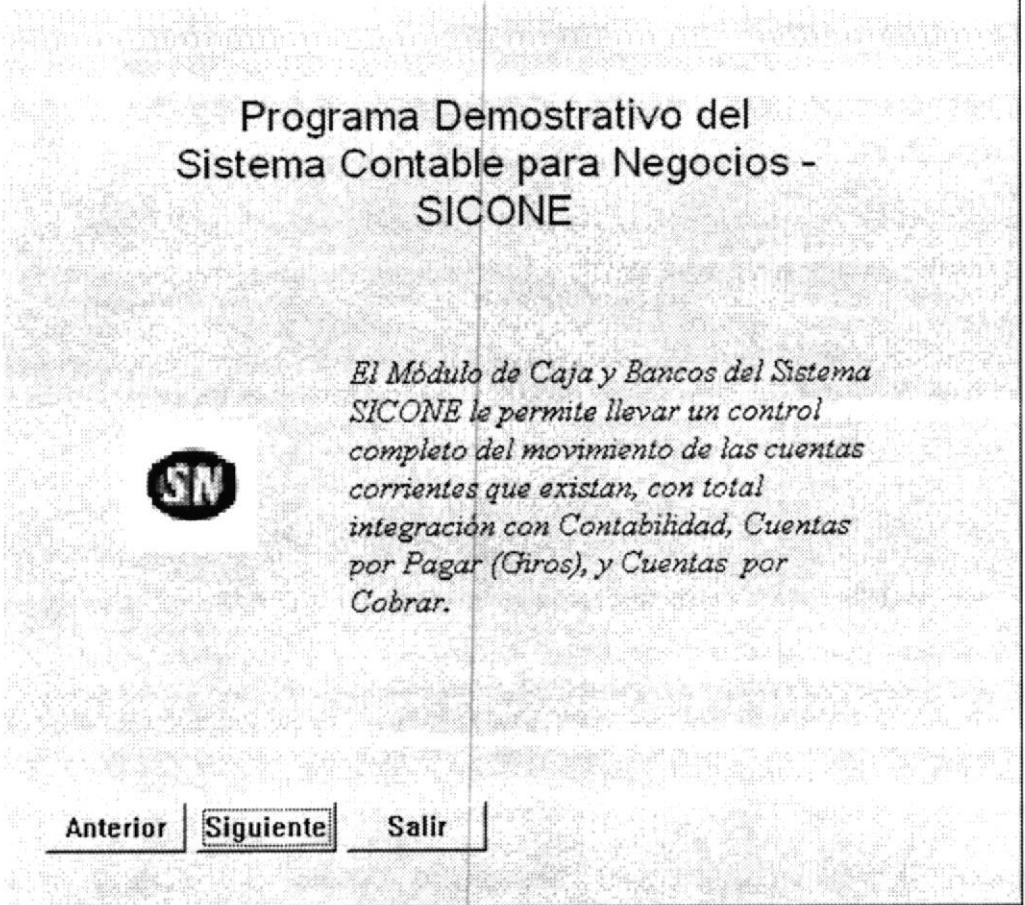

Figura 3.3 Descripción del Demo.

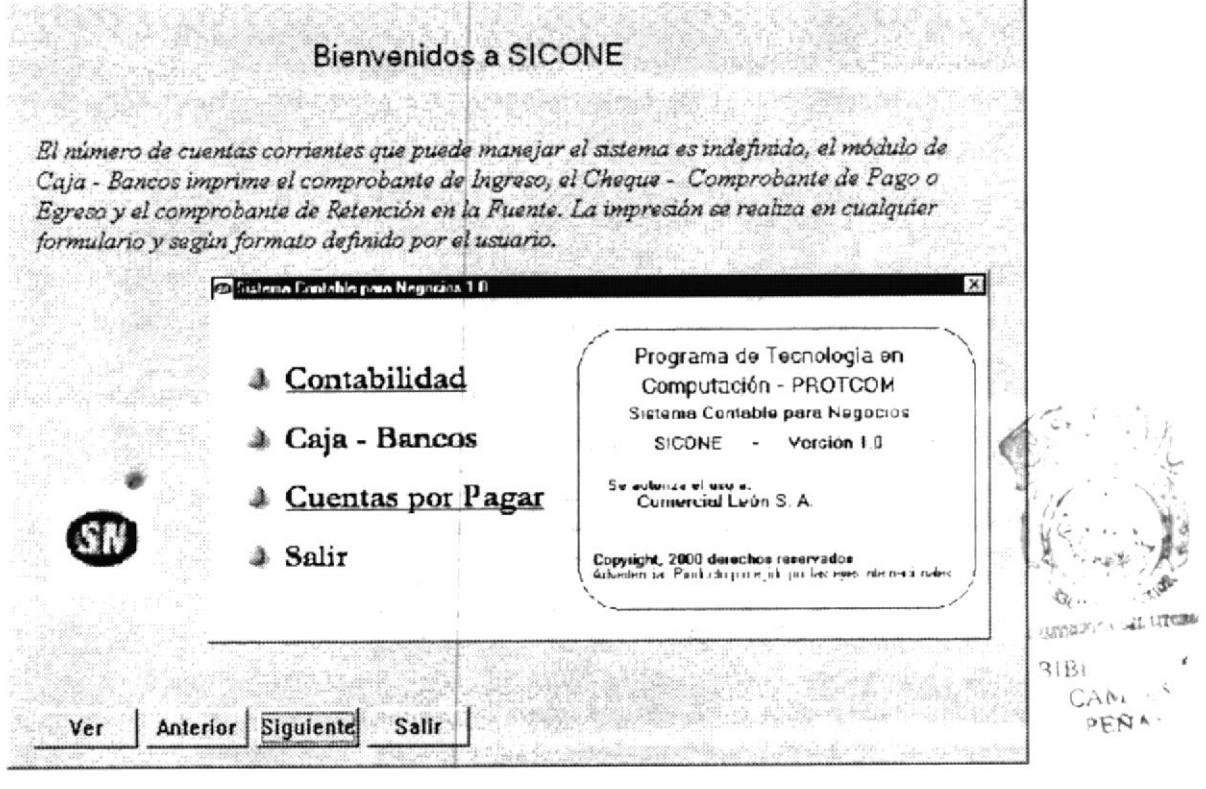

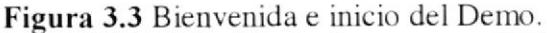

#### 3.2 BOTONES ESTÁNDAR DEL DEMO

A continuación Se explica el manejo de los botones con que se manipula el demo.

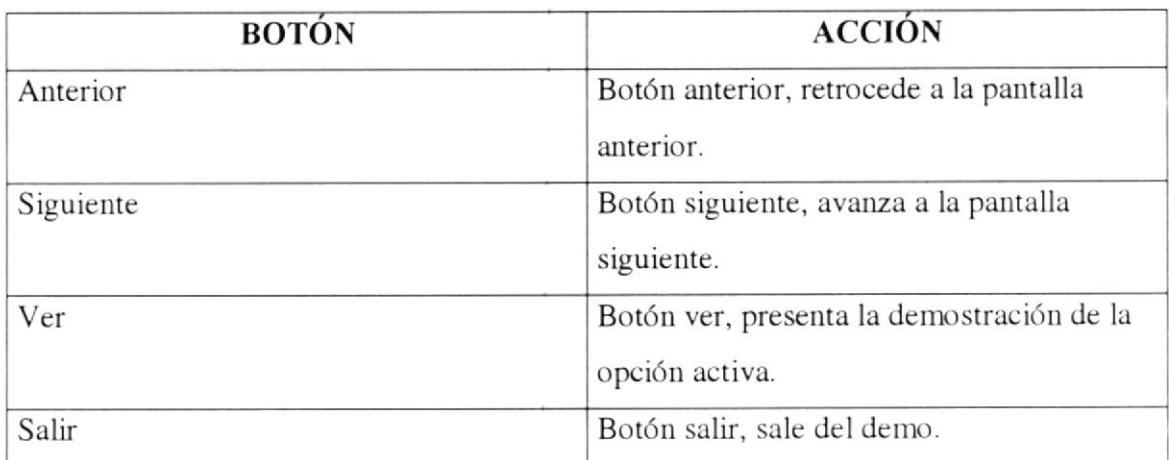

Tabla 3.1 Botones estándares del demo.

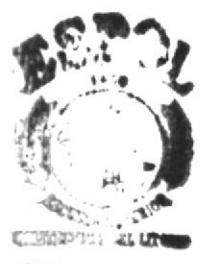

BIBL: 19 Pr. CAM: US **RESA** 

 $\mathcal{L}^{\text{max}}_{\text{max}}$  and  $\mathcal{L}^{\text{max}}_{\text{max}}$ 

## Capítulo Características General de **SICONE**

En este capítulo se explican las características que posee el sistema SICONE. 

 $\begin{array}{ccc} \mathbf{1} & \mathbf{1} & \mathbf{1} \\ \mathbf{1} & \mathbf{1} & \mathbf{1} \\ \mathbf{1} & \mathbf{1} & \mathbf{1} \end{array}$ 

 $\tilde{Y}$  ,  $\tilde{Y}$  ,  $\tilde{Y}$ 

 $\label{eq:R1} \begin{array}{cc} \mu & \nu^* & \\ & \mu^* & \\ & & \mu^* \end{array}$ 

 $\sqrt{2}$ 

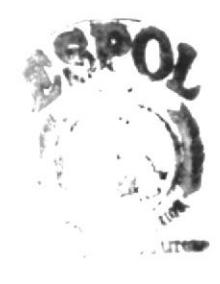

 $\epsilon \rightarrow -\epsilon$ 

#### 4 CARACTERÍSTICAS GENERALES DE SICONE

SICONE está desarrollado en la plataforma de Visual Fox Pro, es un sistema con características multiusuario y le permitirá ingresar, clasificar, preparar, modificar, procesar, recuperar y transmitir la información, logrando conocer la gestión de cada una de las áreas, administrar y controlar los procesos involucrados en las actividades de su empresa.

Una de las mayores ventajas del Sistema es que posee una Base de Datos Relacionada, es decir, que una transacción realizada en un Módulo se verá inmediatamente reflejada en los demás módulos integrados, obteniendo así, una herramienta mucho más eficaz en la administración y operación de cada una de las áreas.

Otro de los beneficios de SICONE es que es un Sistema Parametrizado, de tal forma que surge un cambio en los patrones seguidos por su empresa se logrará modificarlos sin necesidad de hacer uso de programación en los módulos.

SICONE es Modular, es decir, que una modificación, actualización en un módulo, no afectará el funcionamiento de los demás.

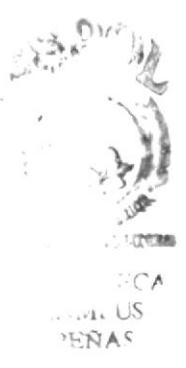

## Capítulo Características particulares de SICONE

En este capítulo se detallan las características que posee el Sistema SICONE.

 $\lim_{\varepsilon\to 0}\tilde{f}(x,\varepsilon)=\lim_{\varepsilon\to 0}\varepsilon(x,\varepsilon)=\lim_{\varepsilon\to 0}\frac{\tilde{f}(x)}{\varepsilon}$ 

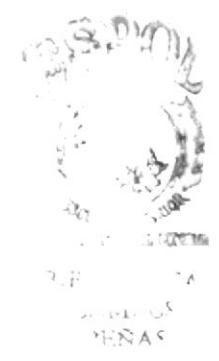

#### 5 CARACTERÍSTICAS PARTICULARES DE SICONE

El Sistema Integrado SICONE fue diseñado de tal forma que sea lo suficientemente flexible como para permitir la integración incluso de otras aplicaciones.

Cuenta con Seguridades, la cual le permitirá restringir / permitir el acceso a cada una de las opciones de los módulos del Sistema.

#### **5.1 BONDADES DE SICONE**

 $por \quad 3$ módulos El Integrado SICONE está compuesto Sistema multiempresariales:

- $\checkmark$  Contabilidad
- $\checkmark$  Caja Bancos
- $\checkmark$  Cuentas por Pagar

#### 5.1.1 MÓDULO DE CONTABILIDAD

Manejo del Plan de Cuentas con capacidad para 9 niveles. Flexibilidad para emitir reportes de períodos contables diferentes al actual, es decir, que se puede emitir Balances, Estados Financieros, etc. a cualquier fecha. Reversión automática de asientos contables.

#### 5.1.2 MÓDULO DE CAJA - BANCOS

Cobros.

Transferencias.

Emisión automática de cheques, comprobantes de egreso, compre **BIBLIO ECA** retención en la fuente e IVA, notas de débito, notas de crédito. Conciliaciones Bancarias.

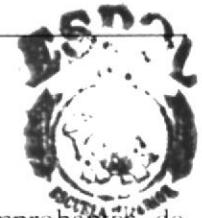

**CAMPUS PERAS** 

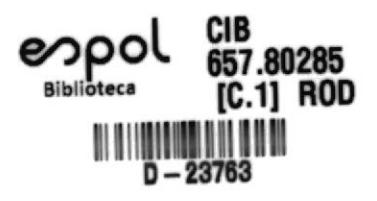

 $\label{eq:1.1} \begin{array}{cccccccccc} \ddots & & & & & \ddots & & & & \ddots \end{array}$ 

 $\mathcal{L}^{\text{max}}_{\text{max}}$  . The  $\mathcal{L}^{\text{max}}_{\text{max}}$ 

#### 5.1.3 MÓDULO DE CUENTAS POR PAGAR

Registro de datos de Proveedores.

Emisión automática y control de órdenes de Compra.

Control de los comprobantes de pago, retención en la fuente e IVA.

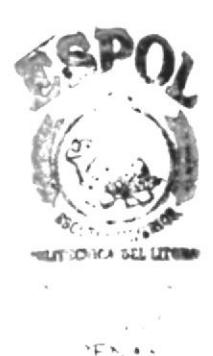